## File:Restaurer une version précédente Capture Dokit relecture tuto 13.PNG

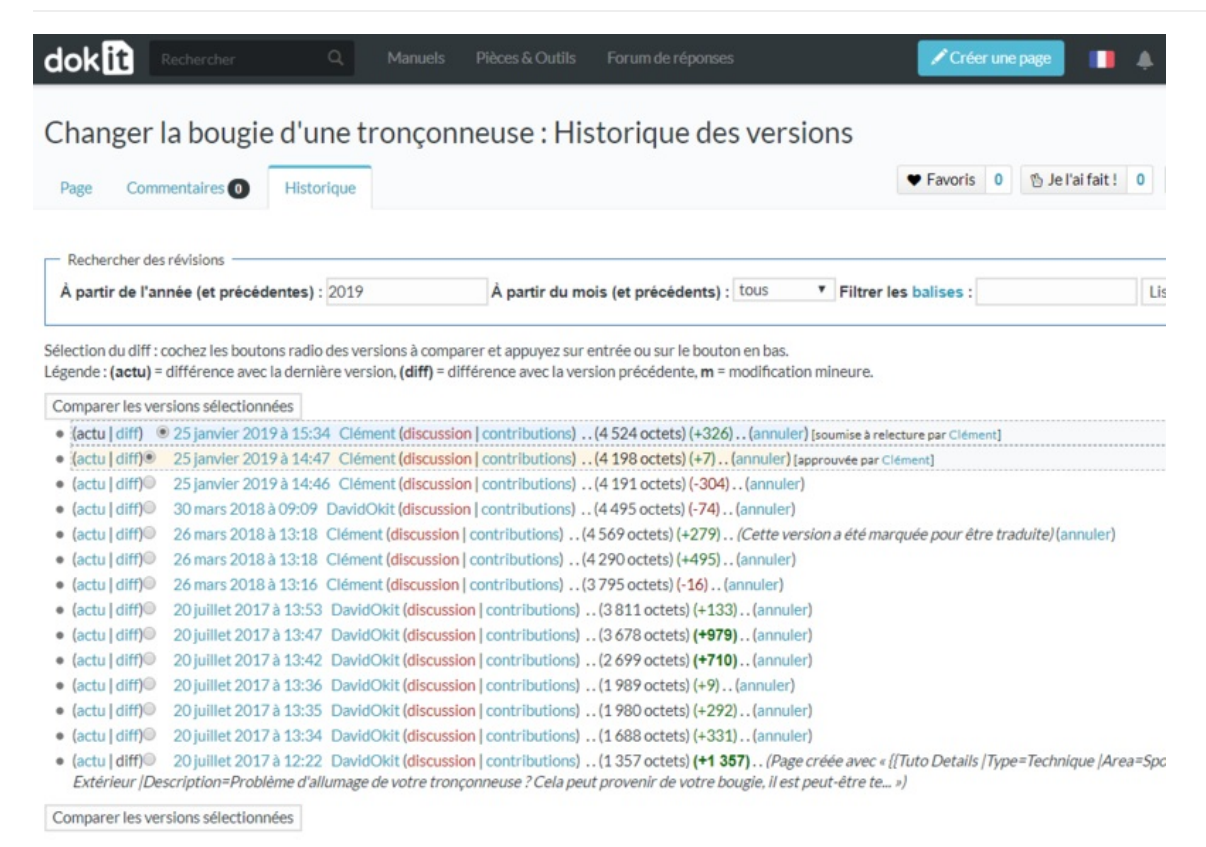

Size of this preview:800 × 600 [pixels](https://help.dokit.app/images/thumb/8/84/Restaurer_une_version_pr%25C3%25A9c%25C3%25A9dente_Capture_Dokit_relecture_tuto_13.PNG/800px-Restaurer_une_version_pr%25C3%25A9c%25C3%25A9dente_Capture_Dokit_relecture_tuto_13.PNG).

[Original](https://help.dokit.app/images/8/84/Restaurer_une_version_pr%25C3%25A9c%25C3%25A9dente_Capture_Dokit_relecture_tuto_13.PNG) file (1,082 × 811 pixels, file size: 166 KB, MIME type: image/png) Restaurer\_une\_version\_précédente\_Capture\_Dokit\_relecture\_tuto\_13

## File history

Click on a date/time to view the file as it appeared at that time.

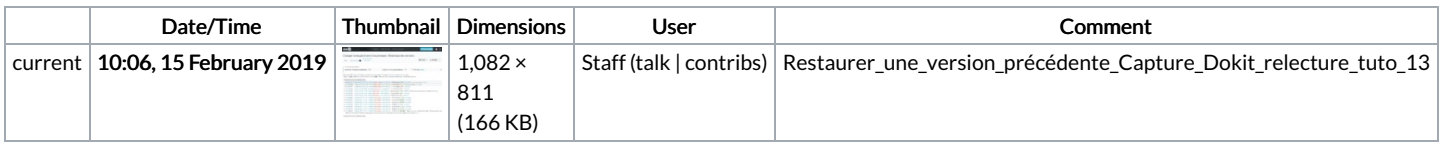

You cannot overwrite this file.

## File usage

The following file is a duplicate of this file (more [details\)](https://help.dokit.app/wiki/Special:FileDuplicateSearch/Restaurer_une_version_pr%25C3%25A9c%25C3%25A9dente_Capture_Dokit_relecture_tuto_13.PNG):

[File:Accéder](https://help.dokit.app/wiki/File:Acc%25C3%25A9der_%25C3%25A0_l%2527historique_d%2527une_page_Capture_Dokit_relecture_tuto_13.PNG) à l'historique d'une page Capture Dokit relecture tuto 13.PNG

There are no pages that link to this file.

## Metadata

This file contains additional information, probably added from the digital camera or scanner used to create or digitize it. If the file has been modified from its original state, some details may not fully reflect the modified file.

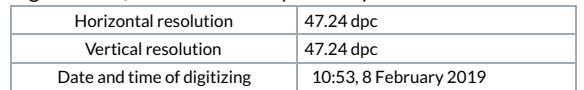